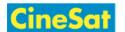

# Navigation

## **Navigation Areas**

The CineSat Support Pages provide you with a number of navigation elements. From top to bottom you find:

### **Page Header**

- a Banner including images, logos, and the site title
- a Trace Line with the last visited pages
- a Menu Bar with drop-down menu choices
- an Action Bar with frequently used action links

#### **Content Area**

- left (and possibly right) sidebars
- the page content in the center

#### **Page Footer**

- a page and user information line
- footer action line (with edit and back-to-top links)
- a legal information line with links to legal documents

# **Navigation Elements**

#### **Banner**

The banner consists of linked images, logos, and titles. All banner links lead you to the site's top level page (Home).

#### **Trace Line**

An extremely useful list of the last visited pages. It allows you to quickly navigate to recently visited pages and to open them in separate browser windows.

#### Menu Bar

The gray menu bar gives you an application-style drop down menu access to important functions and information. The content of the menu bar depends on whether you are logged-in or not and on your user role and rights.

#### **Action Bar**

The action bar contains links to important or frequently used functions, like

- Page Edit (if you have write permission for this page)
- Home button (brings you to the top level start page)

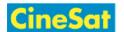

- Favorites button (adds a page to your Favorite list; only for logged-in users)
- PDF export
- Search field
- Login / logout

### **Sidebars**

Context links and buttons depending on the visited page and your user roles.

# Links in Pages

Links in these Support Pages are highlighted by the following colors:

- Internal link to another page
- External link to another website
- Non-existing / broken internal link

A left mouse click on an internal link will open this page in the same window, while external links are always opened in a separate window. You can open an internal link

- in the same browser window with left click
- in a new browser window with SHIFT + left click
- in a new browser tab with CTRL + left click
- in a new browser window or tab by right-clicking and selecting one of your browser's choices for this link

# Keyboard Keys

| Key         | Function             |
|-------------|----------------------|
| Home / Pos1 | Go to top of page    |
| End         | Go to bottom of page |
| F3          | Search in this page  |

## Mouse Clicks

| Mouse Gesture                       | Function                 |
|-------------------------------------|--------------------------|
| Left click on internal link         | Open link in same window |
| Left click on external link         | Open link in new window  |
| SHIFT + Left click on internal link | Open link in new window  |
| CTRL + Left click on internal link  | Open link in new tab     |